## Ordentliche Hauptversammlung am 5. Juni 2024

# HINWEISE UND EMPFEHLUNGEN FÜR DIE AUSÜBUNG DES AUSKUNFTS-, ANTRAGS- UND REDERECHTS

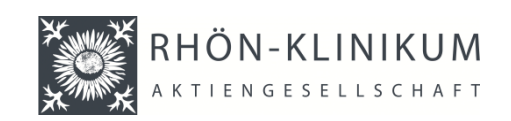

Ordnungsgemäß angemeldete und elektronisch zur Versammlung zugeschaltete Aktionärinnen und Aktionäre oder deren Bevollmächtigte können ihr Auskunfts-, Antrags- und Rederecht während der Hauptversammlung der RHÖN-KLINIKUM Aktiengesellschaft (nachfolgend auch "**Gesellschaft**") im Wege der Videokommunikation ausüben.

Wortmeldungen oder Anträge können ab Beginn der Hauptversammlung über das InvestorPortal angemeldet werden, das im Internet unter

#### **https://www.rhoen-klinikum-ag.com/hv**

zur Verfügung steht.

*Bitte beachten Sie die nachstehenden Hinweise und Empfehlungen für die Ausübung des Auskunfts-, Antrags- und Rederechts während der Hauptversammlung.* 

- **1.** Möchten Sie eine Wortmeldung oder einen Antrag anmelden, finden Sie im InvestorPortal im Bereich "Aktionärsrechte" die Schaltfläche "Wortmeldung/Antrag". Mit Auswahl dieser Schaltfläche gelangen Sie zum nächsten Schritt, bei dem Sie eine Wortmeldung oder einen Antrag anmelden können.
- **2.** Über das Feld "+Wortmeldung" können Sie eine Wortmeldung anmelden. Über das Feld "+Antrag" können Sie einen Antrag anmelden.

Nach Auswahl der jeweiligen Schaltfläche gelangen Sie zur Eingabemaske, in der Sie bitte alle geforderten Informationen eintragen. Die Angabe Ihres Namens, Ihrer E-Mail-Adresse und Ihrer Telefonnummer ist für die Bearbeitung Ihrer Wortmeldung bzw. Ihres Antrags erforderlich. Ferner bitten wir Sie, uns im Feld "Anmerkung" die Tagesordnungspunkte und/oder Themen Ihrer Wortmeldung bzw. Ihres Antrags zu nennen. Mit Klick auf das Feld "Absenden" reichen Sie Ihre Wortmeldung bzw. Ihren Antrag ein.

**3.** Im Folgenden wird Ihnen im InvestorPortal ein Dialogfenster zum Betreten des virtuellen Warteraums eingeblendet. Mit Ihrer Einwilligung bzgl. Kamera- sowie Mikrofonzugriff betreten Sie den virtuellen Warteraum.

Anschließend wird Sie ein Koordinator empfangen und mit Ihnen gemeinsam die Funktionsfähigkeit der Videokommunikation überprüfen. Sie haben während der gesamten Zeit die Möglichkeit, der Live-Übertragung der Hauptversammlung zu folgen.

## *Bitte beachten Sie unsere folgenden technischen Empfehlungen für eine optimale Videokommunikation:*

• **Internetzugang**: Für die Videokommunikation sollten Sie über eine stabile Upload- /Download-Bandbreite von mindestens 5 Mbit/Sek. verfügen, wobei eine höhere Bandbreite von mindestens 10 Mbit/Sek. empfohlen wird. Bitte achten Sie auf eine stabile WLAN-Verbindung oder verbinden Sie Ihr Endgerät möglichst über ein LAN-Kabel mit Ihrem Internet-Zugang. Wenn möglich, schließen Sie bitte alle weiteren bandbreiten- und rechenintensiven Anwendungen.

- **VPN-Verbindung**: Bitte beachten Sie, dass es bei einer Zuschaltung über eine aktive VPN- Verbindung (virtuelles privates Netzwerk) zu einer verminderten Übertragungsqualität kommen kann. Es wird daher empfohlen, auf die Nutzung einer VPN-Verbindung zu verzichten.
- **Endgerät**: Nutzen Sie bitte Hardware mit Ausrichtung im Querformat sowie eine integrierte bzw. kabelgebundene Kamera. Für eine optimale Audioqualität verwenden Sie bitte ein Headset. Zugelassen sind alle gängigen Browser in der aktuellen Softwareversion.

**Hinweis**: Die Gesellschaft behält sich vor, den Redebeitrag zurückzuweisen, sofern die Funktionsfähigkeit der Videokommunikation nicht sichergestellt ist.

**4.** Nach erfolgreicher Überprüfung der Funktionsfähigkeit bitten wir Sie, weiter im virtuellen Warteraum zu verbleiben und dort die Bild- und Tonübertragung der Hauptversammlung zu verfolgen.

Im weiteren Verlauf der Hauptversammlung werden Sie vom Versammlungsleiter namentlich aufgerufen und die Medienkoordination wird die Videokommunikation zwischen Ihnen und dem Versammlungsleiter herstellen, indem Sie zugeschaltet werden. Anschließend können Sie sich im Wege der Videokommunikation äußern.

### *Bitte beachten Sie dazu unsere folgenden Empfehlungen:*

- **Hintergrund/Umgebung**: Bitte achten Sie auf eine ruhige Umgebung mit möglichst wenig Störgeräuschen. Für eine optimale Bildqualität wird empfohlen, Ihr Endgerät auf einem festen Untergrund zu platzieren und ruckartige Bewegungen der Hände, die zu Verwackelungen führen können, zu vermeiden.
- **Beleuchtung**: Berücksichtigen Sie bitte, sich selbst beim Sprechen gut auszuleuchten (z.B. mit einer Lampe, die das Gesicht angenehm hell ausleuchtet). Vermeiden Sie helle Lichtquellen in Ihrem Hintergrund bzw. von der Seite, wie z.B. ein helles Fenster.
- **Kameraposition**: Platzieren Sie Ihre Kamera wenn möglich so, dass Sie selbst in der Mitte des Bildes zu sehen sind und frontal in die Kamera sehen können. Für eine optimale Bildqualität stellen Sie die Kamera im 16:9 Querformat ein.
- **Sonstiges**: Bitte stellen Sie Mobiltelefone stumm und legen diese nicht direkt auf den Laptop bzw. PC, da sonst Störungen verursacht werden könnten. Bitte beenden Sie, wenn möglich, E-Mail-Programme und Messenger-Dienste außerhalb des InvestorPortals, damit Benachrichtigungen vermieden werden, die Sie ablenken und in der Live-Übertragung sicht- und hörbar sein könnten.
- **5.** Nach Ihrem Redebeitrag werden Sie wieder in den virtuellen Wartebereich verabschiedet. Nun ist Ihre Wortmeldung ausgeführt und die Gesellschaft wird sich der Beantwortung Ihrer Fragen annehmen. Im Falle eines Antrags bitten wir Sie, nach Ihrem Wortbeitrag noch im virtuellen Warteraum zu verbleiben, damit der Versammlungsleiter ggf. für Rückfragen mit Ihnen durch erneute Zuschaltung nochmals in Kontakt treten kann.